# I deb, you deb, everybody debs

Debian packaging for beginners and experts alike

Ondřej Surý • ondrej@isc.org • ondrej@debian.org • 25. 10. 2017

### **Contents**

- .deb binary package structure
- Source package structure
- Basic toolchain
- Recommended toolchain
- Keeping the sources in git
- Clean build environment
- Misc...
- So how do I become Debian Developer?

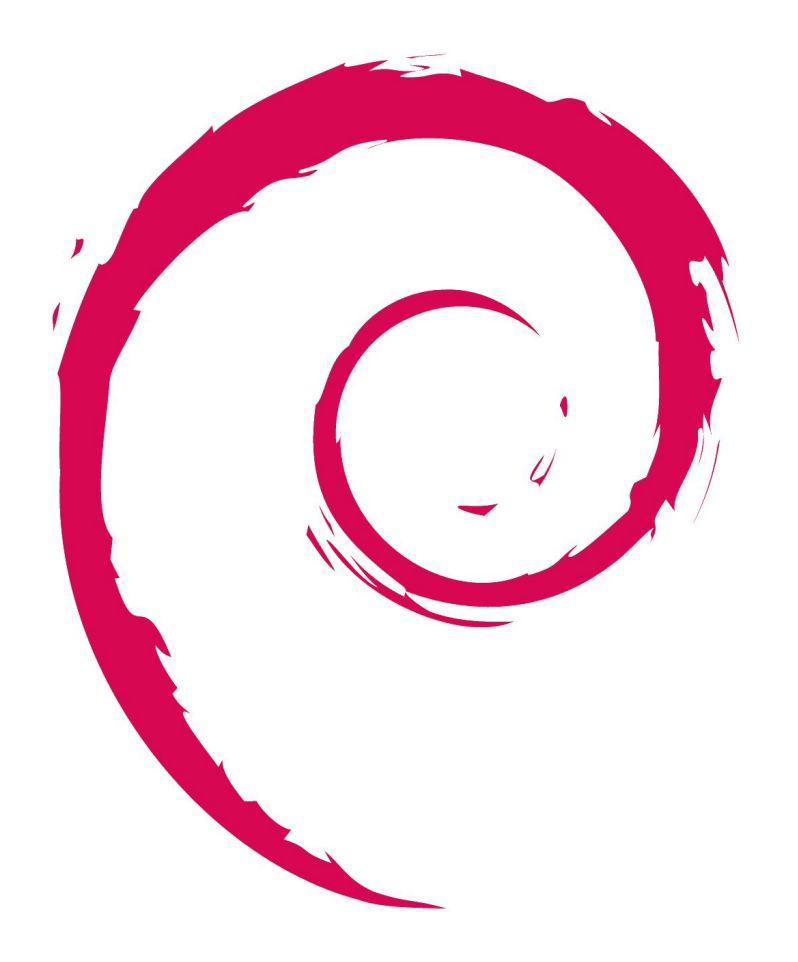

# My Debian portfolio (since 2000)

- Mostly team maintained
- $\bullet$  PHP + PECL (pkg-php)
	- Co-installable packages since 7.x
	- Longest serving PHP maintainer in Debian (and still not crazy)
- libjpeg-turbo
	- Transitioned Debian from IIJ JPEG (that crazy guy) to libjpeg-turbo
- **DNS Packaging Group** 
	- CZ.NIC's **Knot DNS** and **Knot Resolver**
	- NLnet Lab's **NSD**, Unbound, **getdns**, **ldns**
	- PowerDNS
	- **○ BIND 9**
- Berkeley DB and LMDB (pkg-db)
	- One Berkeley DB per release (yay!)
- BIRD
- **Cyrus SASL**
- Cyrus **IMAPD**
- $A$ pache $2 +$  mod md (fresh)
- ...other little stuff

#### Older work

- GTK/GNOME/Freedesktop
- Redmine/Ruby
	- Never again, it's a straight road to madness

# Binary package structure

- **ar** archive consisting of:
	- debian-binary
		- .deb format version (2.0)
	- control.tar.gz
		- Package informatio (control)
		- Maintainer scripts
			- ${pre, post}$  [inst,rm]
		- Misc (md5sum, conffiles)
	- data.tar.xz
		- Actual content of the package
		- This is what gets installed
- Nástroje pro práci s .deb soubory
	- dpkg-deb
	- dpkg (wrapper around dpkg-deb)
	- ar, tar

```
$ ar xv knot_2.0.1-4_amd64.deb
x – debian-binary
x – control.tar.gz
x – data.tar.xz
$ dpkg-deb -X knot_2.0.1-4_amd64.deb output/
./
./etc/
[…]
./usr/sbin/knotd
[…]
$ dpkg-deb -e knot_2.0.1-4_amd64.deb DEBIAN/
$ ls DEBIAN/
conffiles control md5sums postinst postrm preinst 
prerm
```

```
$ dpkg -I knot_2.0.1-4_amd64.deb
 new debian package, version 2.0.
 size 218134 bytes: control archive=2737 bytes.
 Package: knot
 Version: 2.0.1-4
 Architecture: amd64
```
# Source package structure

- Source package metadata <pkg>\_<dver>.dsc
	- Maintainer + Uploaders
	- Build Dependencies and Conflicts
	- List of binary packages
	- Checksums (sha256)
	- And more…
- Upstream tarball

<pkg>\_<uver>.orig.?z

- Original upstream unmodified tarball
- Or repacked due licensing reasons (dfsg)
- Changes against the upstream tarball <pkg>\_<dver>.debian.tar.xz
	- Debian directory (debian/)
	- Or other changes in older package formats

Format: 3.0 (quilt) Source: knot Binary: knot, [...], knot-doc Architecture: any all Version: 2.0.1-4 Maintainer: Debian DNS Packaging <pkg-dns-devel@l.a.d.o> Uploaders: Ondřej Surý <ondrej@d.o> Homepage: http://www.knot-dns.cz/ Standards-Version: 3.9.6 Vcs-Browser: https://anonscm.d.o/git/pkg-dns/knot.git Vcs-Git: git://anonscm.d.o/pkg-dns/knot.git Build-Depends: debhelper (>= 9), [...], pkg-config Build-Depends-Indep: ghostscript, [...], python-sphinx Package-List: knot deb net optional arch=any [...] Checksums-Sha1: [...] Checksums-Sha256: 183b[...]6ce6 958560 knot\_2.0.1.orig.tar.xz 29b7[...]681c 17688 knot\_2.0.1-4.debian.tar.xz Files: 96c1[...]22e5 958560 knot\_2.0.1.orig.tar.xz 643a[...]4d6d 17688 knot\_2.0.1-4.debian.tar.xz

# Debian package versioning

**[epoch:]upstream\_version[-debian\_revision]**

- **epoch**  $\lceil 0-9 \rceil$
- **upstream version**  $[0-9a-z,+-:-]$
- $\text{debian\_version} \lceil 0-9a-z.+~nceil \}$
- **Version comparison** 
	- First numerically compare **epoch**
	- Then left to right **upstream\_version**
		- Split to non-numeric and numeric parts
		- All letters goes before numbers
		- $\blacksquare$   $\sim$  loses even to an empty string
	- Finally compare **debian\_version**
		- Same algorithm as **upstream** version

```
# fixup the versioning (start over)
# e.g. new package with same name or mistake
# example: git (formelly GNU Interactive Tools)
dpkg --compare-versions '1:2.1.4-2.1' gt '4.3.20-7'
# repacked upstream tarball with non-free parts removed
dpkg --compare-versions '1.0.3-3' lt '1.0.3+dfsg-1'
# botched upload without epoch bump
dpkg --compare-versions '2.1.0+really+2.0.0-1' gt \
                        '2.1.0-1'# final release trumps over alpha/beta/rc
dpkg --compare-versions '2.1.0-1' gt '2.1.0~rc1-1'
# upload to Debian security orproposed-updates
dpkg --compare-versions '5.6.14-0+deb9u1' lt '5.6.14-1'
# ~ vs "" examples
dpkg --compare-versions '0:0' lt '1' #true 0 is default
Dpkg --compare-versions '1:0' gt '1000' #true
dpkg --compare-versions '0~' lt '0' #true
dpkg --compare-versions '~~' lt '~~a' #true
dpkg --compare-versions '~~' lt '~' #true
```
# Source package — debian/ directory

- d/changelog
	- List of **packaging** changes
	- aka Debian changelog
- d/control
	- Metadata for source and binary packages
- d/rules
	- Rules (Makefile) for building the package
- **● d/copyright**
	- (Machine readable) list of source licenses
- d/source/format
	- **3.0 (quilt)** or **3.0 (native)**
- d/patches/
	- Patches for upstream sources
	- Managed by **quilt** or **gbp pq**
- And more...

 $$$  ls -1d debian/ $*$ debian/changelog debian/compat debian/control debian/copyright debian/docs debian/init-d-script debian/knot-resolver.default debian/knot-resolver.init debian/knot-resolver.install debian/knot-resolver.lintian-overrides debian/knot-resolvers.dirs debian/knot-resolver.service debian/knot-resolver.tmpfile debian/kresd.conf debian/patches/ debian/rules debian/source/

# Basic (barebone) toolchain

- **d/rules** is **Makefile**
- **d/rules <target>**, where <target> is:
	- clean
		- Return the pristine state
	- build (build-arch, build-indep)
		- Compile the sources
	- install (install-indep, install-arch)
		- Install into the temporary path
	- binary (binary-arch, binary-indep)
		- Assemble the file pages
- Minimal **d/rules** →
	- But don't do this at home, kids

```
#!/usr/bin/make -f
# -*- makefile -*-
build:
      gcc -o helloworld helloworld.c
clean:
      rm -f helloworld
install: build
      mkdir debian/tmp/usr/bin
      cp -a helloworld debian/tmp/usr/bin/
binary-indep: build
binary-arch: build
      mkdir debian/tmp/DEBIAN/
      dpkg-gencontrol
      dpkg-deb -b debian/tmp/ <package>_<dver>.deb
binary: binary-arch binary-indep
.PHONY: build clean install binary binary-arch \ 
        binary-indep
```
# dh\_make – the first simple step

#### **dh\_make**

- Creates a basic skeleton in debian/
- It's not magic, you need to modify it
- Package types:
	- Single (--single)
		- Just single binary package
	- Multi
		- Multiple binary packages
	- Library
		- Shared library (libfoo0 + libfoo-dev)
	- …

#### **dh\_make\_perl, gem2deb**

● Simple CPAN or GEM packaging

\$ tar -xJf knot-resolver-1.0-beta.tar.xz \$ cd knot-resolver-1.0-beta/ knot-resolver-1.0-beta\$ dh\_make -s -f \ ../knot-resolver-1.0-beta.tar.xz Maintainer name : Ondřej Surý Email-Address : ondrej@debian.org Date : Fri, 09 Oct 2015 16:08:12 +0200 Package Name : knot-resolver Version : 1.0-beta License : blank Type of Package : Single Hit <enter> to confirm: Done. Please edit the files in the debian/ subdirectory now. You should also check that the knot-resolver Makefiles install into \$DESTDIR and not in / .

### Recommended toolchain – **debhelper**

- Rich set of **dh** <sup>\*</sup> commands for packaging
	- dh\_auto\_configure, dh\_auto\_build, dh\_auto\_install, dh\_auto\_test
		- Automatic detection of build system (autotool, cmake, and others)
	- dh\_install, dh\_strip, dh\_installcron, …
	- Compatibility levels (more features added)
		- v9 (d/compat)
			- Multi-arch support
			- Hardening (dpkg-buildflags)
		- $v10$
- Excensible framework (... in Perl)
- dh7 added **dh** command  $\rightarrow$ 
	- Runs a sequence of dh\_\* commands

```
#!/usr/bin/make -f
# See debhelper(7) (uncomment to enable)
# output every command that modifies files on the build 
system.
#DH VERBOSE = 1
```
# see EXAMPLES in dpkg-buildflags(1) and read /usr/share/dpkg/\* DPKG EXPORT BUILDFLAGS = 1 include /usr/share/dpkg/default.mk

```
# see FEATURE AREAS in dpkg-buildflags(1)
export DEB_BUILD_MAINT_OPTIONS = hardening=+all
```
# see ENVIRONMENT in dpkg-buildflags(1) # package maintainers to append CFLAGS export DEB\_CFLAGS\_MAINT\_APPEND = -Wall -pedantic # package maintainers to append LDFLAGS export DEB\_LDFLAGS\_MAINT\_APPEND =  $-W\overline{l}$ , --as-needed

```
# main packaging script based on dh7 syntax
%:
         dh $@ #DH7_ADDON#
```
### Standard **debhelper** sequence

\$ dh binary --no-act dh\_testdir dh\_auto\_configure dh\_auto\_build dh\_auto\_test dh\_testroot dh\_prep  **dh\_installdirs** dh\_auto\_install  **dh\_install dh\_installdocs** dh\_installchangelogs dh\_installexamples dh\_installman dh\_installcatalogs dh\_installcron dh\_installdebconf dh\_installemacsen dh\_installifupdown dh\_installinfo dh\_installinit dh\_installmenu dh\_installmime dh\_installmodules dh\_installlogcheck

 dh\_installlogrotate dh\_installpam dh\_installppp dh\_installudev dh\_installwm dh\_installgsettings dh\_bugfiles dh\_ucf  **dh\_lintian** dh\_gconf dh\_icons dh\_perl dh\_usrlocal  **dh\_link** dh\_installxfonts dh\_compress dh\_fixperms  **dh\_strip dh\_makeshlibs** dh\_shlibdeps dh\_installdeb dh\_gencontrol dh\_md5sums dh\_builddeb

# Files

#### **dh\_installdirs**

● Helper script to create directories described in **d/<package>.dirs**

#### **dh\_install**

- Helper script to copy **d/tmp/** contents into **d/<package>/** directories
- Described **d/<package>.install**
- It can't rename files (doh!)
- Since compat level **9** the .install files can be executable (**#!/usr/bin/dh-exec**)
	- It can rename files
	- It can use env variables (f.e. Multi-Arch)

\$ cat debian/knot-resolvers.dirs /etc/knot-resolver /var/lib/knot-resolver

\$ cat debian/libknot1.install usr/lib/\*/libknot.so.\*

\$ cat debian/libknot-dev.install usr/include/ usr/lib/\*/\*.a usr/lib/\*/\*.so  $usr(\overline{lib}/\star)$ pkgconfig/\*

\$ cat debian/knot-host.install usr/bin/khost usr/share/man/man1/khost.1

#! /usr/bin/dh-exec src/libfoo-\*.so.\* debian/foo-plugins/usr/lib/foo/\${DEB\_HOST\_MULTIARCH}/ etc/example.conf => debian/foo/etc/foo/foo.conf [linux-any kfreebsd-any] arch-specific /usr/lib/foo/

## Documentation

#### **dh\_installdocs**

- Helper script to install files from **d/<package>.docs** + **d/copyright**, **d/README.Debian** into **d/<package>/usr/share/doc/<package>**
- Option --link-doc can symlink documentation between packages
	- It can save space (in theory)
	- !!!WARNING!!! You must not mix binary:arch and binary:all packages, it break binNMU
	- My recommendation: **DON'T USE IT**

# příklad ze staršího balíčku override\_dh\_installdocs: dh\_installdocs -p cyrus-common -p cyrus-doc-2.4 dh\_installdocs -p cyrus-doc \ --link-doc=cyrus-doc-2.4 dh\_installdocs --remaining-packages \ --link-doc=cyrus-common

### Tweak the standard dh behaviour

- **dh <target> --no-act**
	- Prints the chain of commands
- Every command can be overriden in **d/rules**
	- **override\_<target>**
- Some commands read env variables
- Some needs to be given option
	- Via override
	- Or give it to **dh**
- Common use:
	- **dh\_install**: --{list,fail}-missing option to loose/strict check of extra not-installed files
	- **dh\_auto\_configure** pass extra ./configure options

```
$ dh build --no-act
    dh_testdir
    dh_auto_configure
    dh_auto_build
    debian/rules override_dh_auto_test
$ cat debian/rules
#!/usr/bin/make -f
[...]
%:
         dh $@
# run tests, but don't fail the build on failure
override_dh_auto_test:
      -make check
# Example 2
$ cat debian/rules
%:
      dh $@ --fail-missing
override_dh_auto_configure:
      dh_auto_configure -- --enable-feature1
# --fail-missing gets passed to dh_install
```
## Debhelper extensions

- **Extensions for** 
	- Other build systems
		- PHP (PEAR, PECL)
	- More init systems
		- systemd (merged into dh10)
	- Different languages
		- PHP, Python, Ruby
	- Other stuff
		- autotools-dev (dh11)

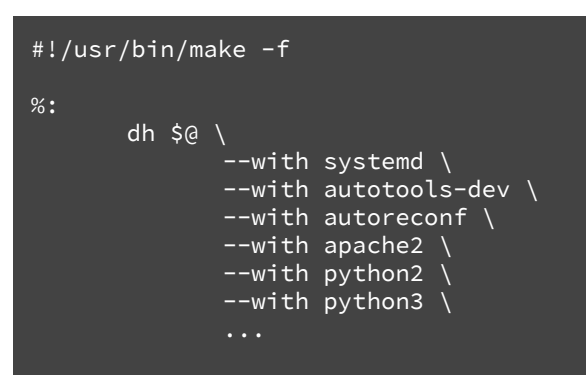

### dh-autoreconf and autotools-dev

- Some upstream tarballs are **ancient** or generated on Red^H**ancient** systems
- **dh\_autoreconf**
	- Runs **autoreconf -fi**
- **dh\_autotools-dev\_{update,restore}config**
	- Updates config.sub and config.guess files
	- Sometimes needed to support new architectures (such as arm64)
- Both commands saves modified files and restore the originals in the **clean** target

#### #!/usr/bin/make -f %: dh \$@ --with autoreconf --with autotools\_dev override\_dh\_autoreconf: dh\_autoreconf --as-needed

# Debian Hardening

- There are several compiler options that can be used to harden the final binaries
	- Format security, Fortify source, Stack protector, PIE, relro, bindnow
- It might break the build though, so it's not enabled by default
- More in the Debian Wiki: <https://wiki.debian.org/Hardening> [https://wiki.debian.org/HardeningWalkthr](https://wiki.debian.org/HardeningWalkthrough) [ough](https://wiki.debian.org/HardeningWalkthrough)

```
#!/usr/bin/make -f
DPKG_EXPORT_BUILDFLAGS = 1
include /usr/share/dpkg/default.mk
export DEB_BUILD_MAINT_OPTIONS = hardening=+all
%:
         dh $@
```
# Packaging with git (git-buildpackage)

**gbp [clone|import-dsc|import-org|buildpackage]**

- Set of tools to keep the packaging in the git
- It can also import existing source packages
- Upstream sources in the same git
- Debian packaging in a separate branch
- Common branches:
	- **upstream** Upstream sources
	- **master**  Upstream sources + debian/
	- **pristine-tar** delta to reconstruct orig.tar.?z
	- **master-stretch** Branches for stable releases

```
$ cd knot
$ git describe
v2.0.1-86-gd04fab6
$ git archive \ 
     --output=/tmp/knot-2.0.1-86-gd04fab6.tar.xz \
     --prefix=knot-2.0.1-86-gd04fab6 HEAD
$ cd /tmp
$ gbp clone git://anonscm.debian.org/pkg-dns/knot.git
$ cd knot
$ gbp import-orig ../knot-2.0.1-86-gd04fab6.tar.xz
What is the upstream version? [86-gd04fab6] 2.0.1+86-gd04fab6
gbp:info: Importing '../knot-2.0.1-86-gd04fab6.tar.xz' to \
   branch 'upstream'...
gbp:info: Source package is knot
gbp:info: Upstream version is 2.0.1+86-gd04fab6
pristine-tar: committed 
knot_2.0.1+86-gd04fab6.orig.tar.xz.delta to \
   branch pristine-tar
gbp:info: Merging to 'master'
gbp:info: Successfully \overline{\texttt{imported}} version 2.0.1+86-gd04f\overline{\texttt{abb}} of \overline{\texttt{b}} ../knot-2.0.1-86-gd04fab6.tar.xz
```
# Lintian is your friend (and enemy)

#### **lintian <package>.changes**

- Checks built package according to the set of rules that evolves in a time
- It's recommended to use stable-backports version
- Categories:
	- Errors some will lead to reject on upload
	- Warnings make sure you check them
	- Little things (lintian --pedantic)
- You can ignore false positives by listing the error in **d/<package>.lintian-overrides**
- \$ lintian --pedantic php5\_5.6.14+dfsg-1\_amd64.changes P: php5 source: no-dep5-copyright P: php5 source: debian-watch-may-check-gpg-signature W: php5-common: binary-without-manpage usr/sbin/php5dismod W: php5-common: binary-without-manpage usr/sbin/php5enmod W: php5-common: binary-without-manpage usr/sbin/php5query W: php5-common: script-not-executable usr/share/php5/php5-helper W: php-pear: binary-without-manpage usr/bin/pear W: php-pear: binary-without-manpage usr/bin/peardev W: php-pear: binary-without-manpage usr/bin/pecl E: libapache2-mod-php5filter: apache2-module-depends-on-real-apache2-package apache2-bin
- E: libapache2-mod-php5:

apache2-module-depends-on-real-apache2-package apache2-bin N: 33 tags overridden (12 errors, 7 warnings, 14 info)

# How to contribute?

- Fix a package bug, package something, join an existing packaging team, write a documentation, translate package description into your language,
	- …
		- <https://www.debian.org/devel/join/newmaint>
		- <http://mentors.debian.net/>
- Adopt an existing package or create a new
	- And become Debian Maintainer
		- <https://wiki.debian.org/DebianMaintainer>
- After you prove yourself and if you still like it
	- Became Debian Developer (with voting rights)

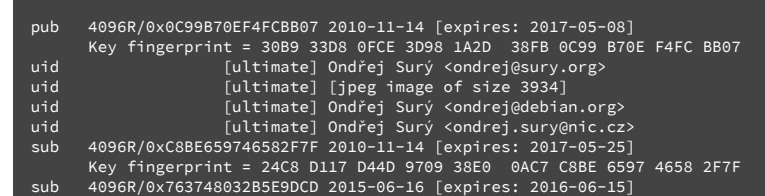

Key fingerprint = 2F7E 2BC7 04A9 2D69 51E0 7176 7637 4803 2B5E 9DCD

# **Library**

- **Debian Policy Manual** 
	- <https://www.debian.org/doc/debian-policy/>

Inc.(NYC)

きにも ひのむく

1995 United

 $\frac{Q}{\sqrt{2}}$ 

- Debian Developer's Reference
	- https://www.debian.org/doc/manuals/deve lopers-reference/
- Debian New Maintainers' Guide
	- [https://www.debian.org/doc/manuals/main](https://www.debian.org/doc/manuals/maint-guide/) [t-guide/](https://www.debian.org/doc/manuals/maint-guide/)
- Preferred debian packaging setup for dkg
	- [https://wiki.debian.org/DanielKahnGillmor](https://wiki.debian.org/DanielKahnGillmor/preferred_packaging) [/preferred\\_packaging](https://wiki.debian.org/DanielKahnGillmor/preferred_packaging)

WHILE YOU'RE WAITING, READ THE FREE NOVEL WE SENT YOU. IT'S A SPANISH STORY ABOUT A GUY NAMED "MANUAL.

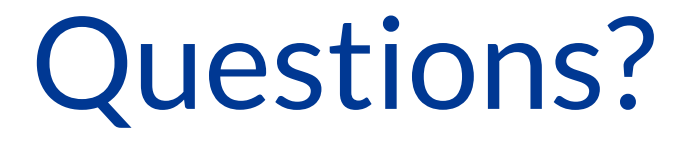